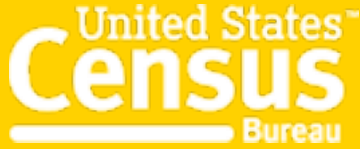

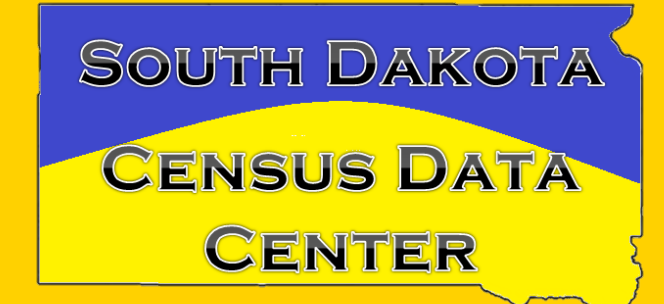

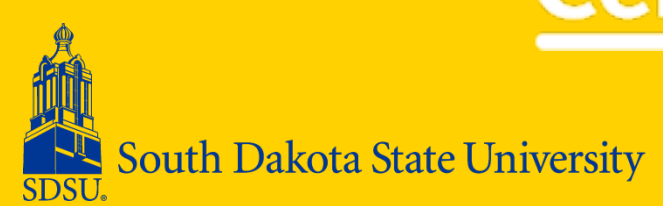

# Shortcuts Through Missouri

South Dakota State Demography Conference June 1

## The Missouri Shortcuts

- Missouri's State Census Data Center is special John Blodgett, it's director has done wonders in making data easier to access, use and demonstrate
- <http://mcdc.missouri.edu/> (home page)

**ACS Profiles | ACS Trends | Census 2010 Profiles** 

## **Census 2010 Profiles Menu**

The U.S. Census Bureau's 2010 Summary File 1 (SF1) contains data from the 2010 decennial census. This data is collected via the so-called "short form", which all residents must complete by law. SF3 (the "long form") has been replaced by the American Community Survey (ACS); MCDC offers separate applications for browsing ACS data.

### **Usage notes**

- Use the form to select up to four geographic areas. Areas include all locations and types (states, counties, etc.) available for the Census 2010 SF1.
- For small area types, additional "Filter by state" and "Filter by county" selectors will help find the desired area.
- You may select areas of different types to display in the report. The final report may contain areas of any type or a mix of area types. Click the "remove" icon ( $\chi$ ) next to a selected area to remove it from the list.
- Additional tips are available by clicking the help icons  $\left(\begin{array}{c} \circ \\ \circ \end{array}\right)$  on the form.

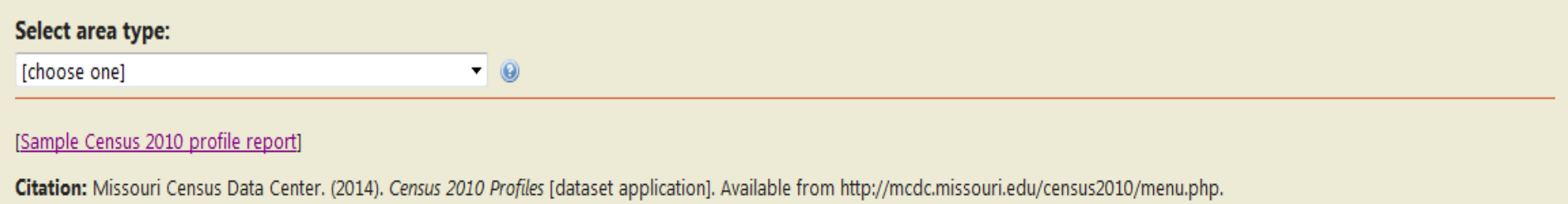

Link to this page: http://mcdc.missouri.edu/census2010/menu.php.

Generated: Mon, 19 May 2014 09:32:20 -0500.

Application created by the Office of Social and Economic Data Analysis (OSEDA), University of Missouri Extension, under contract with the Missouri Census Data Center (MCDC). Questions or comments regarding this page or site may be sent to Glenn Rice, OSEDA, 232 Heinkel Building, Columbia, MO 65211.

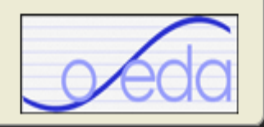

## [http://mcdc1.missouri.edu/sf](http://mcdc1.missouri.edu/sf1_2010/sf1_2010_menu.html) 1\_2010/sf1\_2010\_menu.html

## • This links you with their 2010 Census Data

- o Data can be extracted quickly in many formats
- o By zipcode and school district as well as the many more typical forms.
- o Your exercise click on the above link, and, using 2009-2011 data, generate a report for your home zipcode and your city (place). Compare the data in these reports with the information you obtained from the 2010 Census assignment. Save both reports, and email them, with notes on the discrepancies, to [michael.mccurry@sdstate.edu](mailto:michael.mccurry@sdstate.edu) if you are enrolled for university credit, or set it in the proper drop box on D2L.

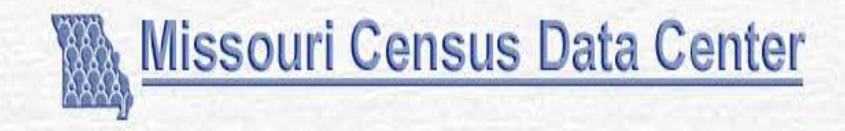

### **Circular Area Profiles (CAPS) - Version 10C**

Rev. 4-24-14

This application will aggregate 2010 Census data to approximate circular areas as specified by the user using a point location and 1 or more radius values. Data used are from the SF1 files, the stand the notes page for more details.

Looking for data regarding income, poverty, education, etc? See our classic CAPS application that works with data from the 2000 census (it's old data but it has many more data items). Or, for more current data from the Ame latest edition of this application: CAPS - ACS Version.

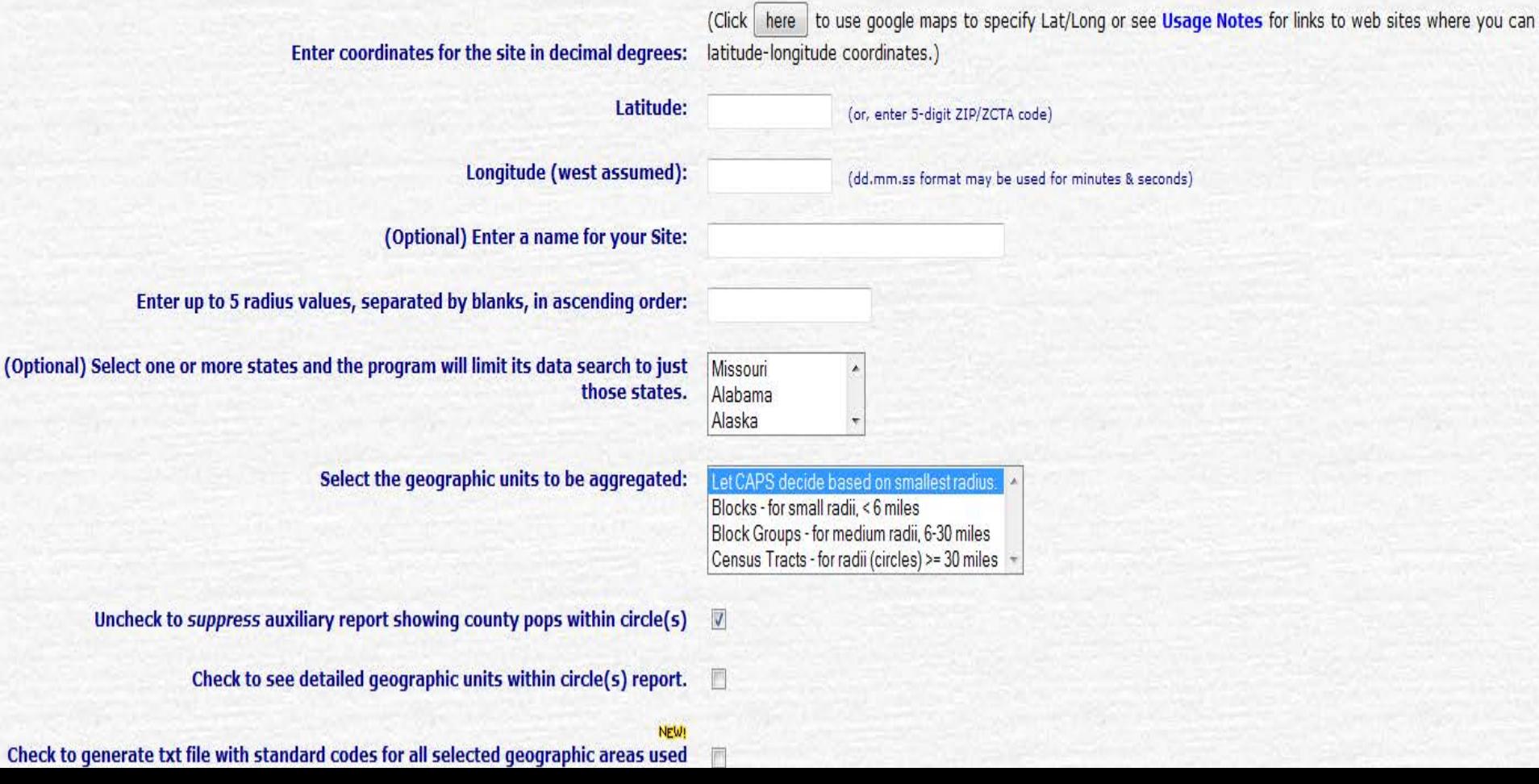

## [http://mcdc.missouri.edu/we](http://mcdc.missouri.edu/websas/caps10c.html) bsas/caps10c.html

- This links you with the Circular Area Profiling System with this you can develop a report on an area centered on a post office, or geographic coordinates.
- Your exercise click on the above link, and generate a report for your home zipcode, asking for data at 5, 10, 25 and 50 mile radius of your home zipcode. **Save the report, and email it to [michael.mccurry@sd](mailto:michael.mccurry@sdstate.edu)**state.edu if you are enrolled for university credit, or set it in the proper drop box on D2L. . (otherwise, proof of completion isn't necessary)

### **MCDC American Community Survey Profiles**

## **ACS Profiles Menu**

The Missouri Census Data Center's ACS Profiles are summaries of the most frequently accessed data items from the U.S. Census Bureau's American Community Survey summary data products.

### **Usage notes**

- Use the form to narrow your results to ACS periods and areas.
- . Periods correspond to specific ACS data product releases. (Note that different period lengths offer different geographic availability and statistical reliability. In general, 1-year datasets are available for fewer areas and are less statistically reliable than the longer periods. Refer to the Census Bureau's ACS quidance page for more info.)
- Areas include all locations and types (states, counties, etc.) available for a given data period. For area types smaller than a state, an additional "Filter by state" selector will help find the desired area.
- You may select areas of different types to display in the profile report. The final report may contain up to four areas of any area type or a mix of area types. Click the "remove" icon  $(x)$  ) next to a selected area to remove it from the list.
- Additional tips are available by clicking the help icons  $\left(\begin{array}{c} \circ \\ \circ \end{array}\right)$  on the form.

#### 1. Select period:

[choose one]

#### [Sample profile report] [Detailed usage notes] [Tutorial]

Citation: Missouri Census Data Center. (2014). ACS Profiles [dataset application]. Available from http://mcdc.missouri.edu/acs/profiles/menu.php.

Link to this page: http://mcdc.missouri.edu/acs/profiles/menu.php.

Generated: Mon, 19 May 2014 09:39:53 -0500.

Application created by the Office of Social and Economic Data Analysis (OSEDA), University of Missouri Extension, under contract with the Missouri Census Data Center (MCDC). Questions or comments regarding this page or site may be sent to Glenn Rice, OSEDA, 232 Heinkel Building, Columbia, MO 65211.

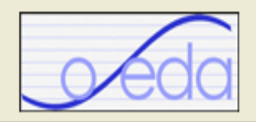

## [http://mcdc1.missouri.edu/acsp](http://mcdc1.missouri.edu/acsprofiles/acsprofilemenu.html) rofiles/acsprofilemenu.html

- This links you with the American Community Survey Data while it is more extensive, and often more timely than the decennial census, the data has a larger margin of error.
- Your exercise –develop a report for your home zipcode and city (place) using 2009 -2011 data. Contrast this with the similar reports from the enumerated 2010 decennial Census. Note the potential for errors. **Email your observations to [michael.mccurry@sd](mailto:michael.mccurry@sdstate.edu)**state.edu if you are enrolled for university credit, or set it in the proper drop box on D2L. (otherwise, proof of completion isn't necessary)

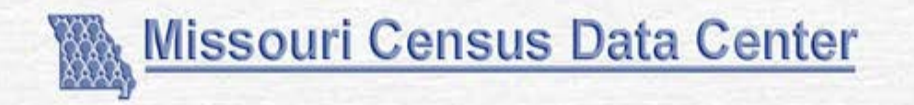

### **Population Estimates by Age - Census 2010 Version**

With Detail by "Bridged" Race, Hispanic Origin and Gender 2000 and 2010 Census Counts & Bridged-race Estimates for U.S. States and Counties

#### Select state(s)

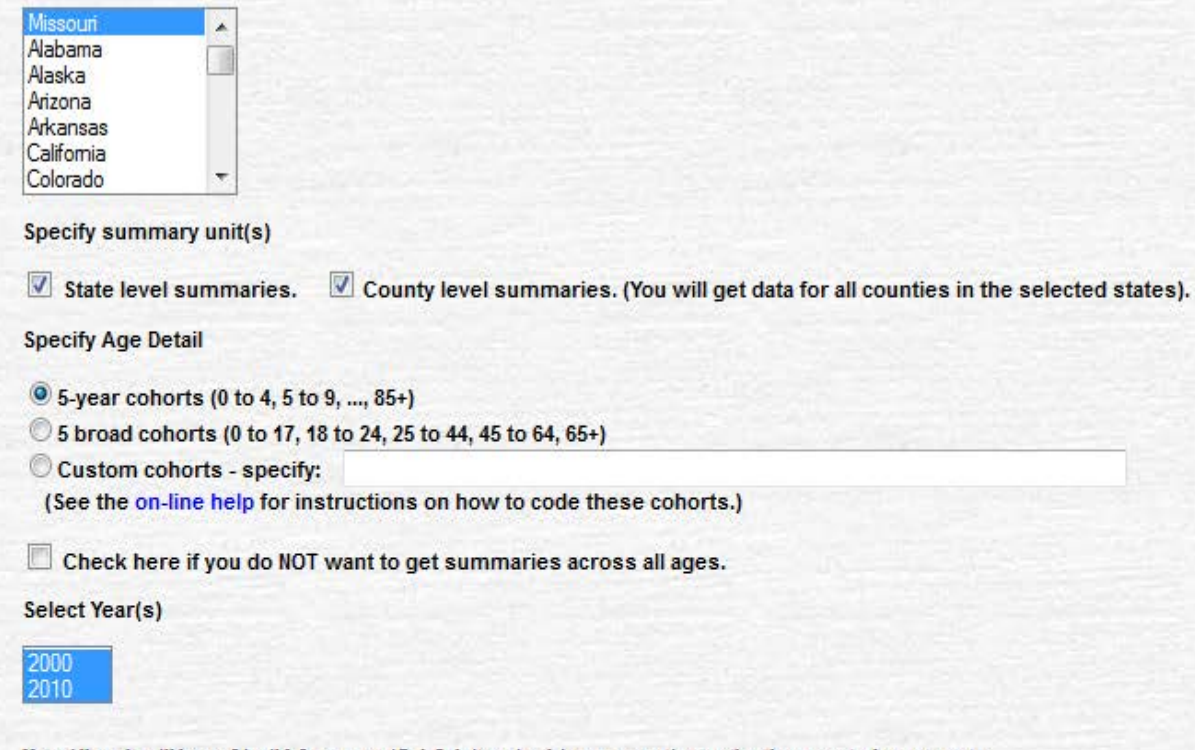

Note: All results will be as of April 1 for year specified. Only items involving race are estimates; the others are actual census counts.

Demographic Detail (variables)

**Total Persons** Male Female White (this and all race categories are NCHS "bridged") White Non-hispanic Black or African American American Indian, Eskimo or Aleut Asian and Pacific Islander

[http://mcdc.missouri.edu/websa](http://mcdc.missouri.edu/websas/estimates_by_ageC.shtml) s/estimates\_by\_ageC.shtml

• This link will provide population data by the standard age cohorts

 Your exercise – extract data for all the counties in South Dakota, by sex. From the delimited file, extract the population data for Beadle County. **Email your Beadle County Data to [michael.mccurry@sd](mailto:michael.mccurry@sdstate.edu)**state.edu if you are enrolled for university credit. (otherwise, proof of completion isn't necessary)

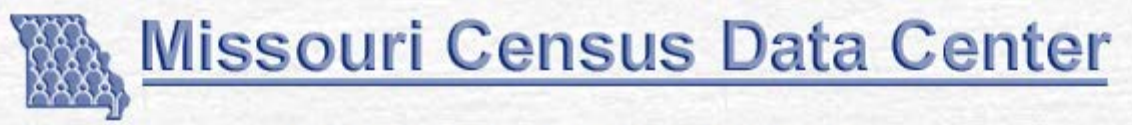

(Navigating to poptrend1 Dynamic web application)

### **Select a County**

Select a County from the following list and click the GO button to invoke post-2000 pop trend report.

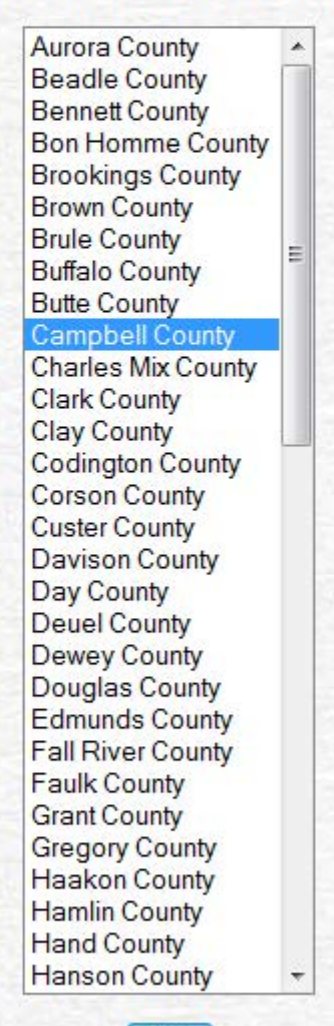

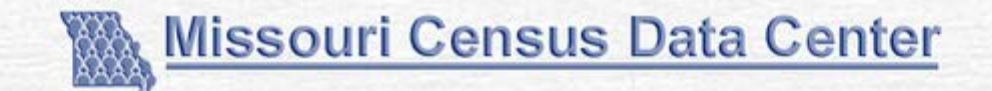

#### **Population Trend Report**

#### Rev. 08-07-2013

This application generates demographic trend reports based on official estimates for user-chosen time periods spanning the period from 1990 to 2012

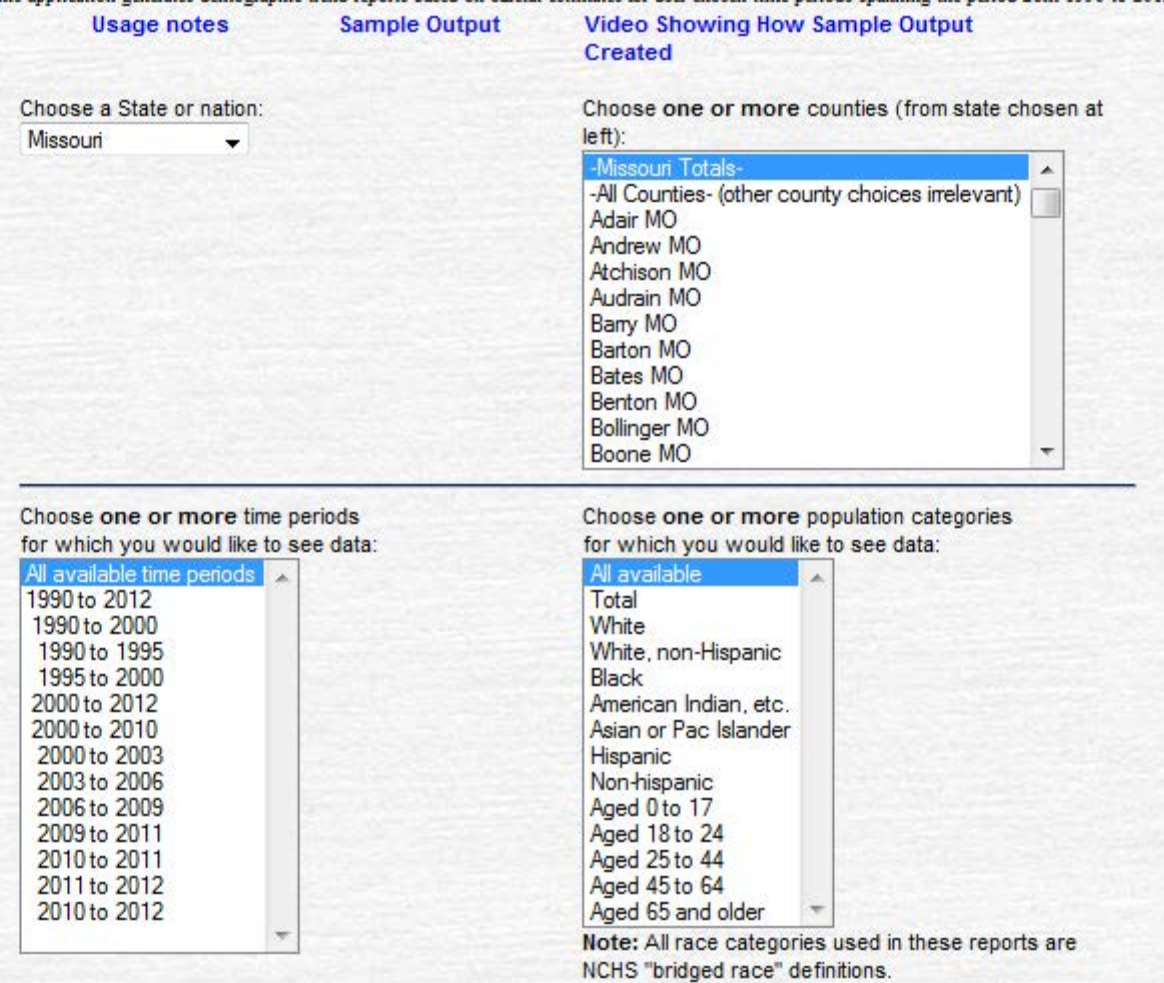

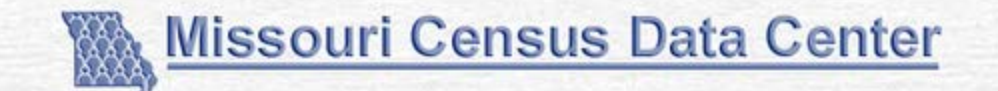

#### **Population Trend Report**

#### Rev. 08-07-2013

This application generates demographic trend reports based on official estimates for user-chosen time periods spanning the period from 1990 to 2012

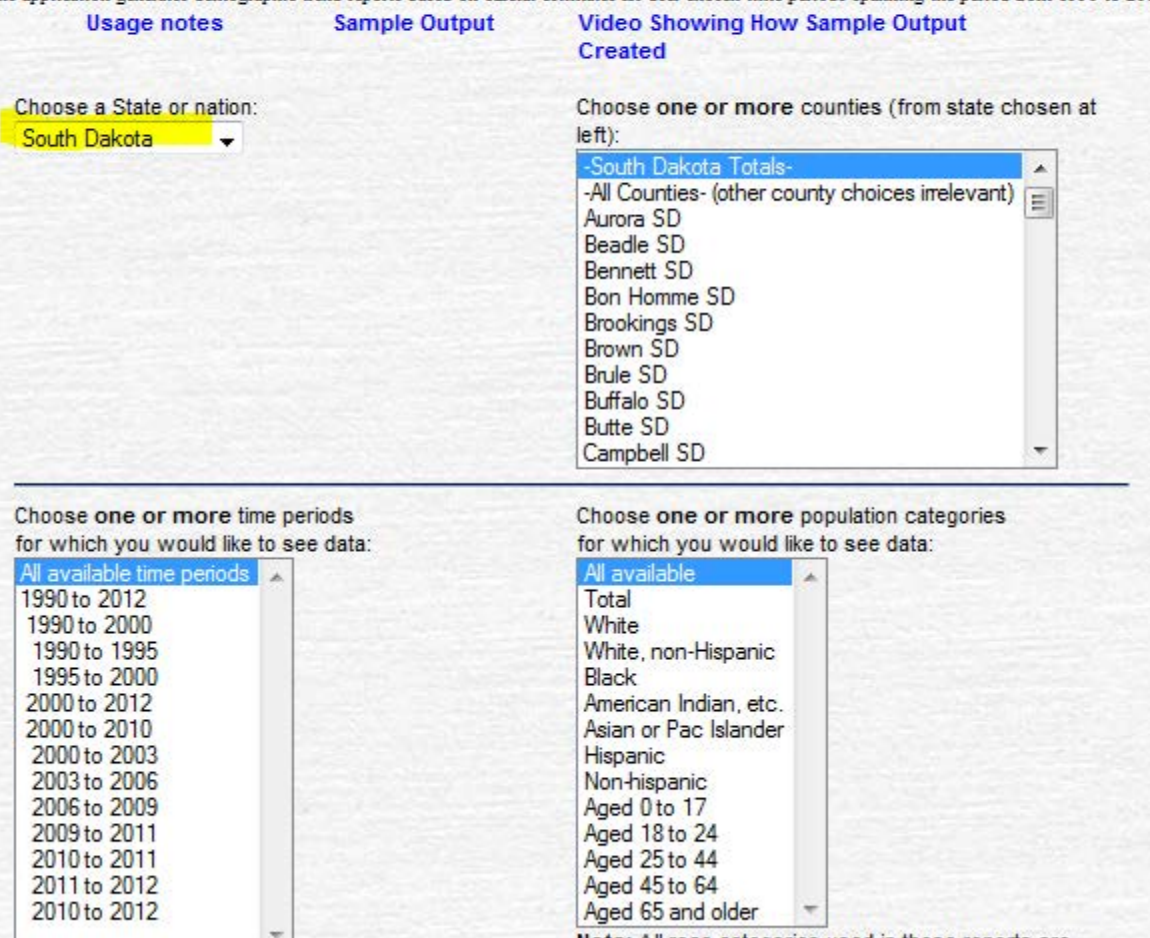

Note: All race categories used in these reports are NCHS "bridged race" definitions.

## http://mcdc[maps.missouri.edu/minority1790-](http://mcdc-maps.missouri.edu/minority1790-2010/index.html) 2010/index.html

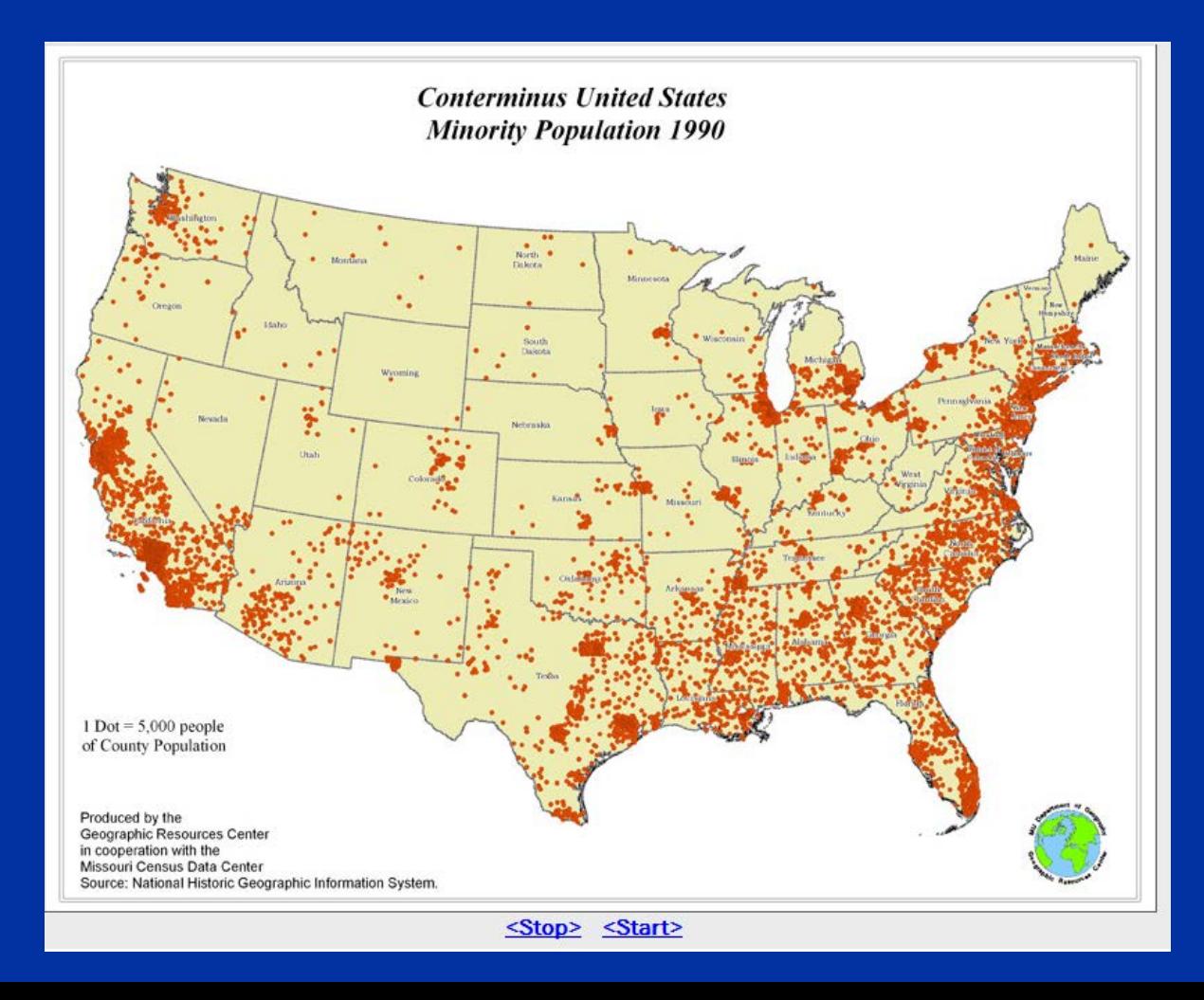

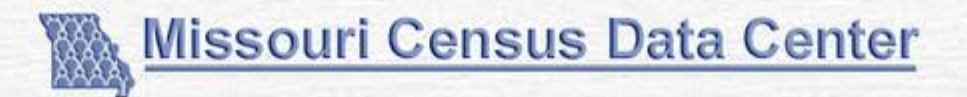

### <sup>Rx</sup>A Cure for the Common Codes

2012 Version

#### **Usage Notes | Related Sites**

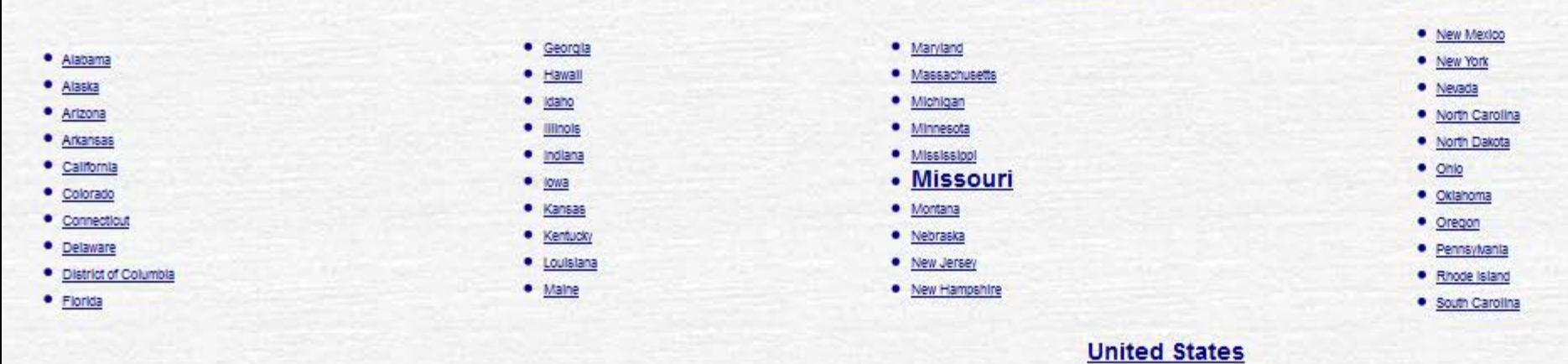

**Usage Notes** 

#### What and Why

Important notes regarding the 2012 version: This release is based (almost) entirely on the geography as used in reporting the 2010 census. We have replaced our 20 We have also added 2010 population counts to the reports (in parentheses following the name of the area) and have updated the reference links to point to the new d updating with the 2011 version. The big new thing in this 2012 release is the updating of the Urbanized Area and Urban Cluster information, which we had to wait for.

A Cure for the Common Codes is a collection of web pages - one page for each state in the U.S. and the District of Columbia - that display common geographic codes readily available at various locations on the web, we think it will be very convenient to have a 1-stop site where they are all collected in one place and in a consistent,

- counties.
- · places (cities),
- · county subdivisions,
- · various kinds of metropolitan/micropolitan areas,
- · urban clusters and urbanized areas (now has the 2010 values as finally published in 2012).
- · school districts.

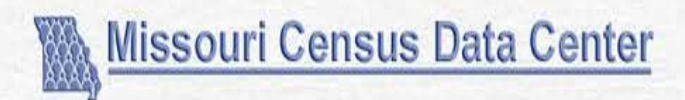

## Rx<sub>A</sub> Cure for the Common Codes: South Dakota

Revised with 2010 Geography, Spring 2012

**Access previous version** 

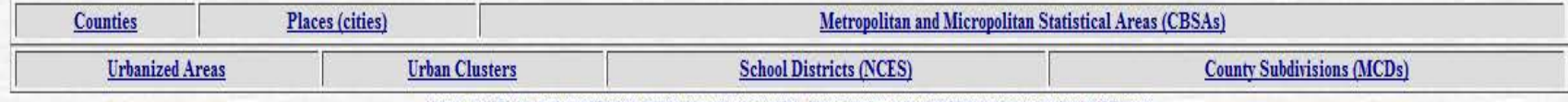

All codes are ANSI (Americal National Standards institute) unless otherwise specified. All population figures (in parens following area name) are from the 2010 census.

CCC home page

State code: 46 Postal Abbreviation: SD Application links

#### **South Dakota Counties**

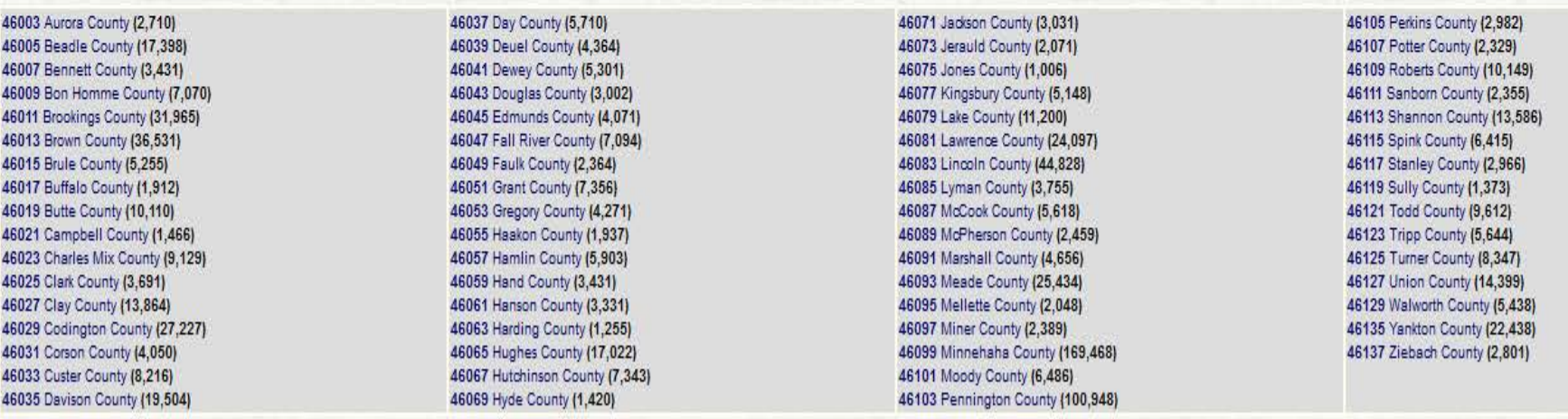

Data are as of 2010.

Data Source: /pub/data/pl942010.uscountles Application links

## Population Estimates by Age

• [http://mcdc.missouri.edu/websas/estimates\\_by\\_age.shtml](http://mcdc.missouri.edu/websas/estimates_by_age.shtml)

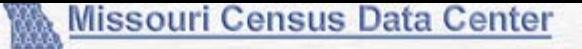

#### **Population Estimates by Age**

#### Version 2, Rev. Oct. 27, 2012

#### 2012 estimates added 8-1-13

With Detail by "Bridged" Race, Hispanic Origin and Gender

Spanning 3 decades starting with 1990 - for U.S. States and Counties

WOTC: This application now (10-27-12) was intercent authorities for years 2000 to 2009 as released by NCH210-26-12<br>The extreme to 2010 and late are the later2010 goal-central figures.

We also have a separate Cansus only version of this application that only does data for April 1 2000 and 2010.

óccesa On-line help for this application.

#### **Missou** Alabama Aleska Artzona Arkansas Colicento  $\overline{\phantom{a}}$ Colorado Specify summary unit(s) diate level summaries. County level summaries. (You will get data for all counties in the selected states). Specify Age Detail Syear cohorts (0 to 4, 5 to 9, ..., 85+) S broad cohorts (0 to 17, 18 to 24, 25 to 44, 45 to 64, 65+) C custom cohorts - specify: (See the on-line help for instructions on how to code these cohorts.) Check here if you do NOT want to get summaries across all ages. Select Year(s) 2012<br>2011<br>2010 ٠ 2009 2007 y 2006 Nation Allmounts without also I milionation for you of the appointed, lookeding 1999 and 2000. Demographic Detail (variables) **Total Perso** Male Female White (this and all race categories are NCHS 'bridged'). White Non-hispanic Black or African American American Indian, Eskimo or Aleut Aslan and Pacific Islander Hispanic orietino Not Hispanic or latino Black Non-hispanic American Indian etc. Non-hispanic Asian and PI, Non-hispanic Output Format(s)

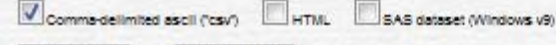

Reset Defeults

Run Request

Select state(x)

## http://mcdc.missouri.edu/websas/estimates\_by\_age.shtml

## Thanks

- This site is one of the most user-friendly sources of census data available
- I hope you will enjoy using it as much as I do